## X9P 快速入门指南

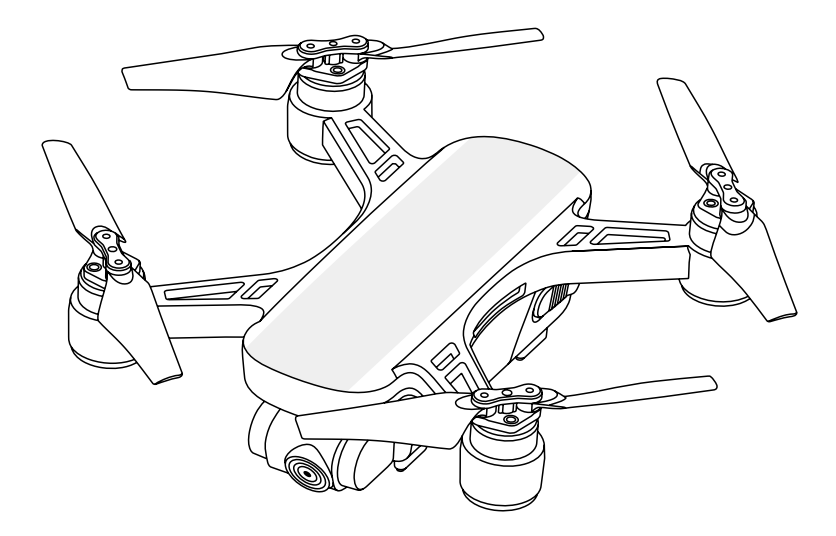

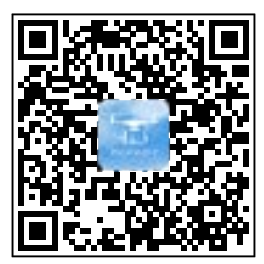

扫码下载 APP

重要提示

○ 使用本产品前请仔细阅读本说明书,并严格按照说明书操作。

○ 请不要自行尝试拆解、改装、维修飞行器,如有需要请联系代理商。

 $\bigcirc$  本说明书内容简洁, 更为详细的说明书请进入 APP 主界面右上角的"帮助说明"中下载电子文档。

○ 本说明书如有更新,恕不另行通知。

- 使用遥控器操控飞行
- 1 遥控器功能简介

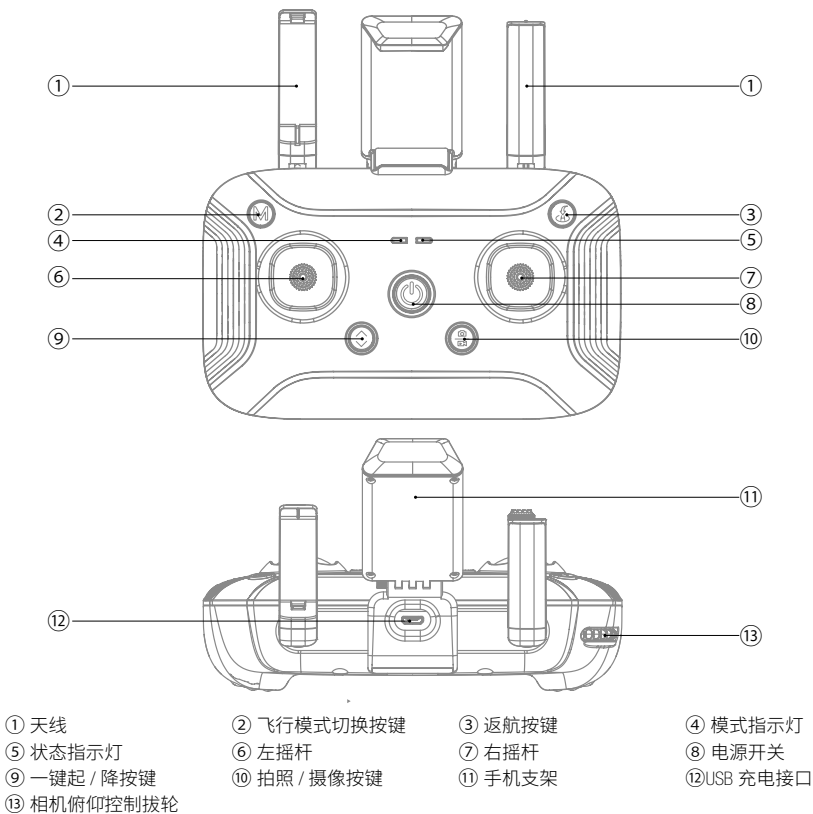

- 2 开启电源
	- 1) 如右图示,将飞行器放置在水平地面上。

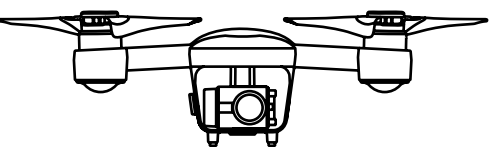

2) 开启飞行器电源

如右图示,先轻按一下然后长按开关 3 秒开启电源开关。

3) 开启遥控器电源

长按遥控器电源开关 2 秒以上开启电 源。

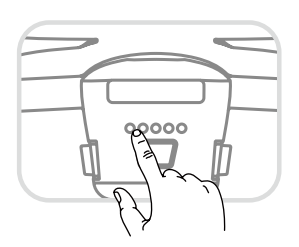

开启飞行器电源后,确保飞行器水平静置 30 秒以上,以使飞行器完成自检。当飞行器指示灯由 蓝灯闪烁或常亮转换为绿灯闪烁或常亮,表明飞行器已与遥控器成功对频。

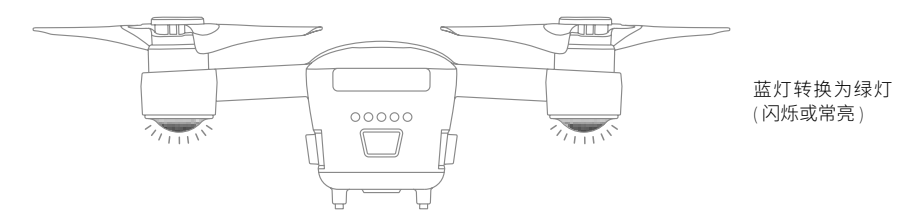

3 将手机装入遥控器上的手机支架上

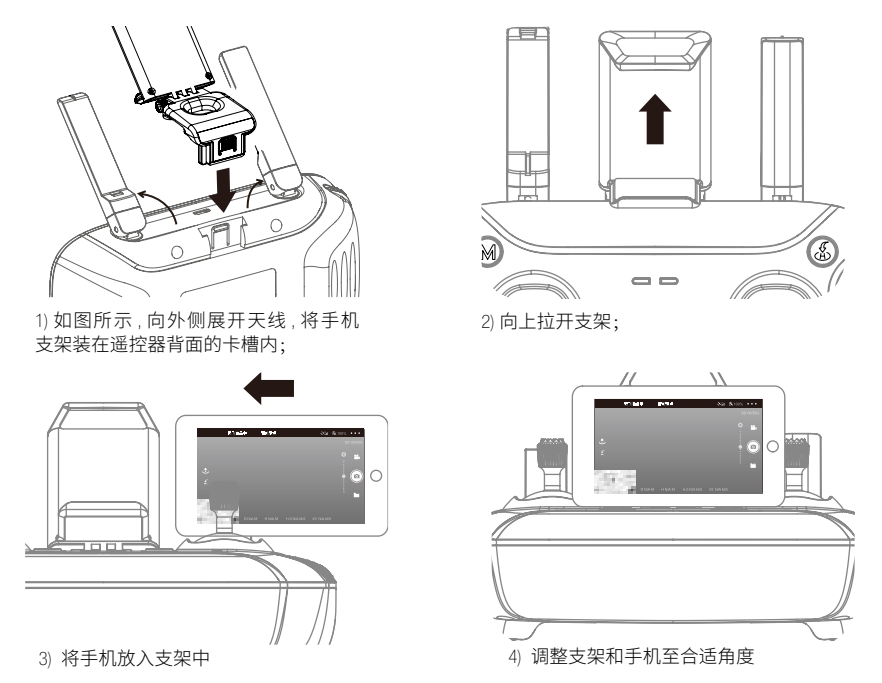

- 4 连接 APP
	- 1) APP 与飞行器连接后的 GPS 信号状态说明

当 APP 或遥控器与飞行器连接后 , 飞行器状态指示灯为绿灯常亮时,表示 GPS 信号良好并成功定 位。将飞行模式切换至定点模式,此时飞行器可以安全起飞。

当飞行器状态指示灯显示绿灯闪烁时,则表示 GPS 信号弱或没有信号,可以选择定高模式进行 操作。(此模式操作难度较高,不建议新手使用)。

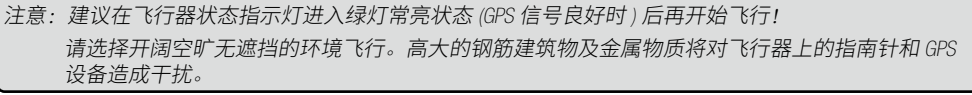

2) 连接 APP

在安装好 APP 的手机中,点击设置无线局域 网:

如用 APP 操控飞行器,请选中 "Drone-xxxxxx( 序 列号 )" 网络并连接。此时遥控距离较近;

如用遥控器操控飞行器,请选中 "Controllerxxxxxx( 序列号 )" 网络并连接。此时遥控距离较远。

打开 APP 后, 即进入如下左图所示的主界面, 点击界面上的"开始飞行"即进入如下右图所示 飞行操作界面。

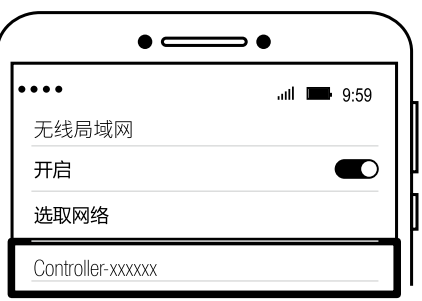

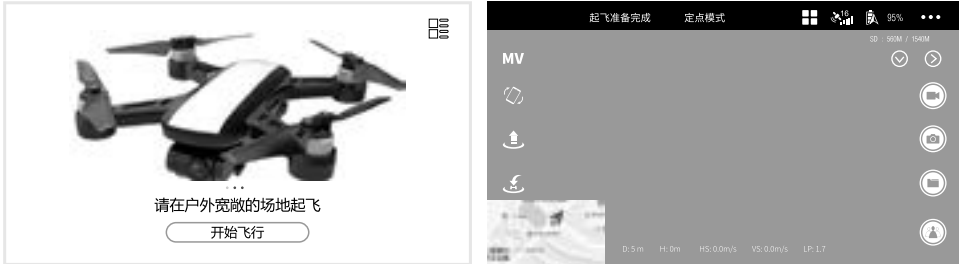

注意:只有支持 5G Hz WiFi 手机,才能连接飞行器。 飞行过程中使用 APP 可以实时监控拍摄画面和飞行器当前的状况。 同时使用遥控器和手机 APP 操控飞行器时,操控权以遥控器为主。此时,手机 APP 上的部分功能 无法使用 ( 拍照、摄像、跟随、环绕、航点模式不受影响 )。手机 APP 只有在无遥控器情况下才 能对飞行器进行操控。

5 操控飞行器

1) 起飞

○ 方法一:手动操控飞行器起飞

当飞行器由蓝灯变成绿灯后,请如右图所示, 分别将左摇杆掰至左下角、右摇杆掰至中下角, 并同时保持 3 秒以上, 飞行器即启动螺旋桨即开 始旋转。

向上推动油门摇杆,让飞行器较快地离开地 面,然后操控油门摇杆让飞行器缓慢上升。

○ 方法二:使用"起飞 / 降落"按键操控飞行器 起飞

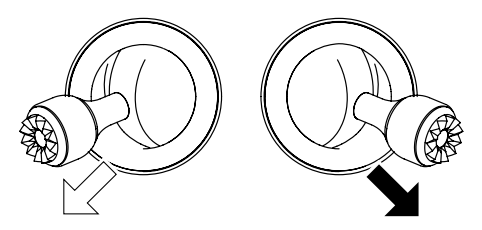

左摇杆

右摇杆

长按遥控器上的"起飞 / 降落开关"按键 2-3 秒, 遥控器发出"B-B-B-B-"声同时, 飞行器将自动 起飞到约 1.2m 高度悬停。

2) 降落:

准备降落前,留意降落场地,应远离人群及障碍物,选择比较平坦的地面作为着落场地。同时 尽可能让飞行器进入悬停状态,以便操控。

○ 方法一:手动操控飞行器降落

缓慢向下拉动油门摇杆 , 飞行器将缓慢降落。当飞行器着地后,继续保持油门摇杆在最低位置直 至螺旋桨停止转动。

○ 方法二:使用"起飞 / 降落"按键操控飞行器降落

长按遥控器上的"起飞 / 降落开关"按键 2-3 秒,遥控器发出"B-B-B-B-"声同时,飞行器将从当 前位置垂直降落,直至停机。

3) 启动飞行器后,参照下图所示操控飞行器飞行。

(1) 左手油门 ( 美国手 mode2) 模式的操控方法

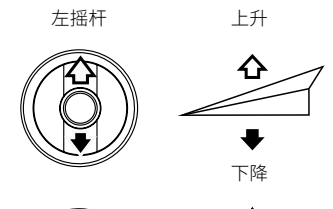

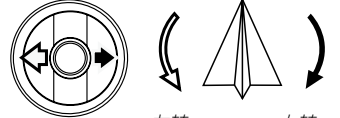

左转 右转 (2) 右手油门 ( 日本手 mode1) 模式的操控方法

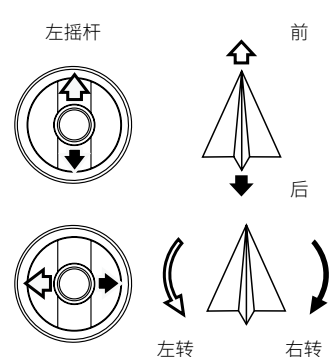

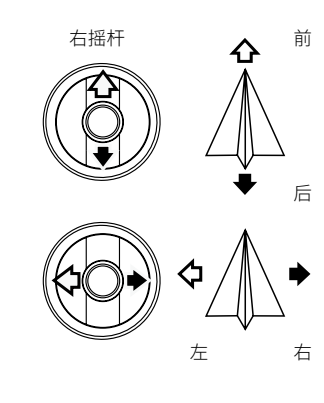

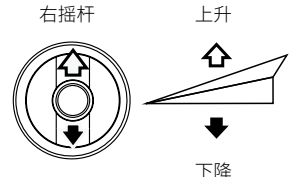

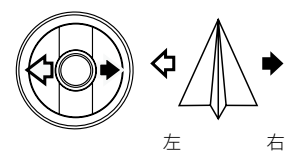

4) 遥控器左右手油门模式的切换方法

(1) 切换至左手油门 ( 美国手 mode2) 模式

开启遥控器电源前,将左摇杆拉至最低位置,同时按下起降按钮并保持,然后打开遥控器电源 开关。松开左摇杆和起降按钮后即进入左手油门模式。

(2) 切换至右手油门 ( 日本手 mode1) 模式

开启遥控器电源前,将右摇杆拉至最低位置,同时按下摄像 / 拍照按钮并保持, 然后打开遥控器 电源开关。松开右摇杆和摄像 / 拍照按钮后即进入右手油门模式。

6 拍照及摄像

在飞行过程中,可以通过遥控器上的"拍照 / 摄像"按键对当前的场景进行拍照及摄像。

短按"拍照 / 摄像"按键, 遥控器发出"B"声, 表示拍照成功。

长按"拍照 / 摄像"按键, 遥控器发出"B""B"声, APP 上摄像图标 下) 由白色变成红色, 表示已进入摄像状态。再次长按"拍照 / 摄像"按键,遥控器发出"B""B"声, APP 上摄像图标 由红色变成白色,表示已停止摄像。

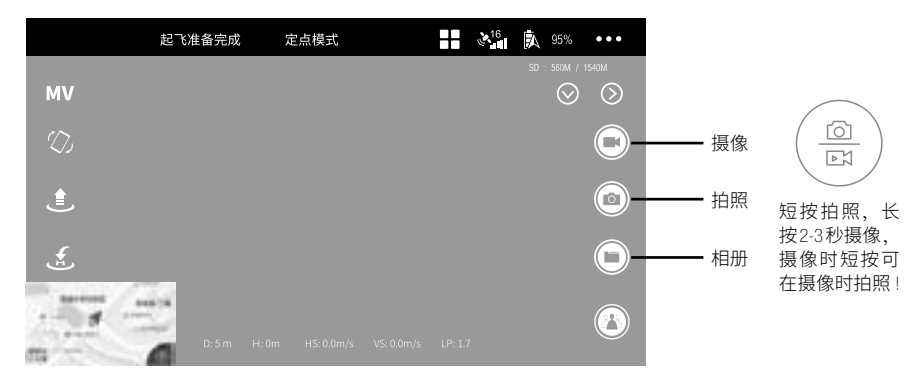

○ 航拍的技巧和提升

- 1) 每次飞前仔细检查飞行器各部件是否正常。
- 2) 尽量在定点飞行模式下进行拍照或摄像。
- 3) 选择晴朗,微风的天气进行拍摄。
- 4) 飞行过挰中尽量小动作地推杆以使飞行器平稳地飞行。
- 注意:为避免可能的伤害和损失,务必确保云台相机能够自由转动,否则高温可能导致相机损坏, 甚至造成伤害。
- 7 飞行模式说明
	- 1) 定点模式:
	- 进入定点模式的条件与方法:
		- (1) 飞行器与谣控器开机后, 飞行器默认进入定点模式;

(2) 在定高模式且 GPS 定位系统满足条件时,长按遥控器上的模式开关,即可切换至定点模式。

○定点模式下飞机与遥控器的状态

在此模式时,遥控器面板左侧的模式指示灯为绿灯常亮。

○ 定点模式下的注意事项

在定点模式时,飞行器将通过 GPS 进行自动定位,飞行器具有比较好的悬停姿态。

请选择户外宽敞的场地飞行,并在 GPS 已定位时(后机臂绿灯常亮)操控飞行。

注意: 为了确保精准的返航位置,请在开阔平坦 (方圆 50 米没大型建筑物, 地面方圆 10 米)的场地, 并且 GPS 信号良好的情况下使用此模式飞行。使用此模式起飞 , 才能确保返航功能有效。

2) 定高模式:

○ 进入定高模式的条件与方法:

在定点模式时,长按一下遥控器左上角的模式开关,即可切换至定高模式。

○ 定高模式下飞机与遥控器的状态

在此模式时,遥控器左侧的模式指示灯为绿灯闪烁。

○ 定高模式下的注意事项

在定高模式下的飞行器具有比较灵活的操控体验。但因环境因素(如气流的影响等),飞行器 比较容易漂移,不易获得较好的悬停姿态。在此模式下如果要比较好的操控飞行器,需要一定的操 作技巧。

请在完全掌握"智能定点"模式的操控后,再使用定高模式。

8 自动返航

在 GPS 定位的情况下,飞行过程中如有需要,可开启 " 一键返航 " 功能,等待飞行器自动返航。 在返航的上升及返回过程中,所有摇杆将不能操控。在下降过程中,可以推动摇杆操控飞行器,改 变着陆位置。返航过程中若再长按一下"返航"按键,即中止飞行器返航,用户将重新拥有飞行器 的操控权。

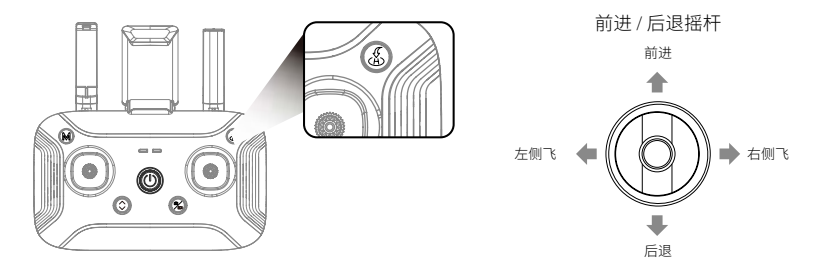

注意:只有在 GPS 已定位(后机臂绿灯常亮)再起飞,并且起飞场地附近无遮挡,才能确保返航位置 的准确性。

在 GPS 定位的情况下,如下情况飞行器将会自动进入返航模式: 飞行器与遥控器失去联系时。

进入返航模式后,如当前飞行高度不足 30m,则飞行器会自动上升至 30m 高度进行返航 ; 如当 前飞行高度大于 30m, 则飞行器会以当前高度进行返航。飞行器返航过程中不能操控飞行器, 但在降 落过程中操控飞行器以改变着陆点。请确保返航路线中无障碍,以免发生意外。

当飞行器着陆后,请在螺旋桨停止转动后,再关闭飞行器与遥控器电源(长按开关 2 秒以上)。

小心:请在螺旋桨停止转动后再靠近。

- 9 取出电池,并单独存放
	- 1) 完成飞行后,请及时将飞行器电池从飞行器内取出,并单独存放。
	- 2) 请将电池存放在儿童接触不到的地方, 并保持干燥, 远离热源, 日禁止与其他物体混放。电池理 想的保存温度为 22℃ - 28℃。
	- 3) 当发现电池出现破损后,务必遵循当地电池回收和弃置的法律法规,将电池彻底放完电后,置于 指定的电池回收箱中。

- X9P
	- 10 绑定飞行器与遥控器

套机版产品出厂时,飞行器已和遥控器配对绑定,您只要开机就可以使用了。但如果更换了遥 控器或其他原因,导致飞行器与遥控器不能对频时,请按如下操作完成绑定。

- 1) 打开飞行器和遥控器电源;
- 2) 打开手机,并进入"设置 无线局域网"菜单,查看当前 Wi-Fi 信号源列表。此时可以看到,飞行 器的 Wi-Fi 信号:Drone-xxxxxx (xxxxxx 是由字母和数字组成的序列号),以及遥控器的 Wi-Fi 信号: Controller-xxxxxx (xxxxxx 是由字母和数字组成的序列号)。请记录下遥控器的序列号备用;
- 3) 选择飞行器的 Wi-Fi 信号并连接;
- 4) 进入 APP 操作界面并点击右上角的"..."进入设置菜单;

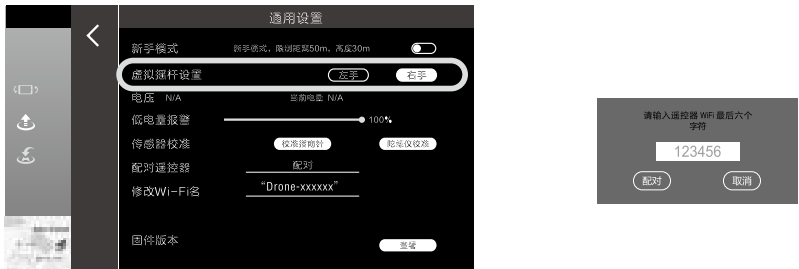

- 5) 在"配对遥控器"选项中点击"配对";
- 6) 在弹出的如下图所示对话框内填入刚才记录下来的遥控器的序列号,确认无误后点击"配对";
- 7) 再次进入手机"设置 无线局域网"菜单,查看飞行器与遥控器的序列号,如序列号相同,即已 经完成绑定。此时,飞行器后机臂指示灯变为绿灯闪烁或常亮。